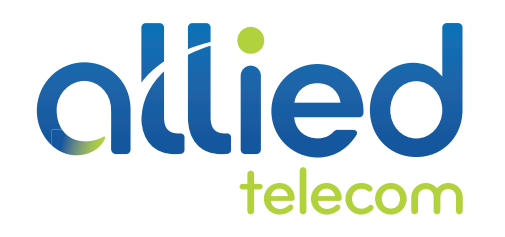

## QUICK USER GUIDE

# POLYCOM SOUNDSTATION IP 5000

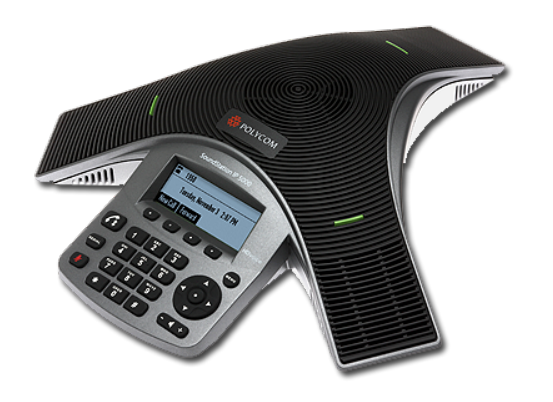

The Soundstation IP 5000 is an advanced IP conference phone for small conference rooms and executive offices.

### **Using the Key Pad**

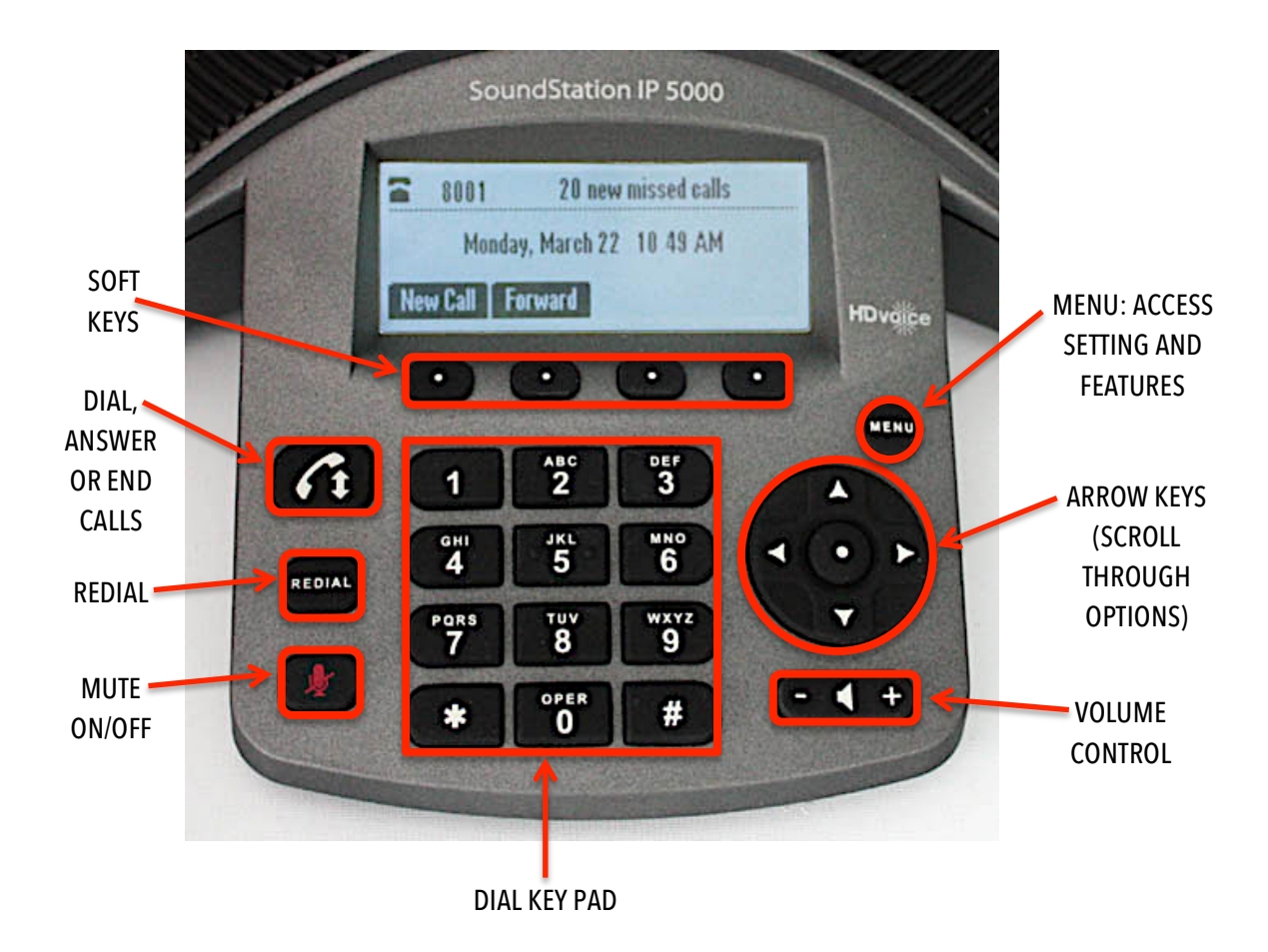

#### **To Place and Answer Calls**

- 1. Press the **1** handset button, then dial the phone number using the key pad.
- 2. Or dial the phone number, and then press  $G$  or **New Call** soft key.
- 3. For an incoming call, press **4 b** or press the **Answer** soft key to pick up the call.

#### **To End a Call**

1. While on an active call, press the key to end the call; or press the **End Call** soft key.

#### **To Forward a Call**

- 1. To forward an incoming call, press the **Forward** soft key.
- 2. Next, please dial the phone number you wish to forward the call.
- 3. Then press the **Forward** soft key again to complete call forwarding.

#### **To Hold and Resume a Call**

- 1. During an active call, press the **Hold** soft key to place the caller on hold.
- 2. To resume the call on hold, press the **Resume** soft key.

#### **To Transfer a Call**

- 1. During an active call, press the **Trnsfer** soft key. (The caller is then placed on hold).
- 2. Dial the number of the party you wish to transfer the call to.
- 3. Once the receiving party picks up, press the **Trnsfer** soft key again to complete the call transfer.
- 4. To cancel a transfer, press the **Cancel** soft key.

#### **To Setup a Conference Call**

During an active call, press the **Confrnc** soft key.

To start a new Conference call using the **Confrnc** soft key:

- 1. Dial the number of the first party.
- 2. Press the **Confrnc** soft key, which places the first party on hold.
- 3. Next, dial the number of the second party, and then press the **Send** soft key.
- 4. Once the second party answers, press the **Confrnc** soft key again to join all parties.

If you already have the other party on hold, press the **Join** soft key.

To start a Conference call using the **Join** soft key:

- 1. You must be on an active call and a call on hold.
- 2. To create a conference with the active call and call on hold, press the **Join** soft key to connect all parties.

#### **To View Call Lists:**

- 1. Press the **Menu** button, and then select **Features**  $\rightarrow$  **Call Lists**  $\rightarrow$  **Missed Calls, Received Calls**, or **Placed Calls**.
- 2. Use the arrow keys to scroll to the call list you wish to view.

#### **To Place a Call from the Call History:**

- 1. Follow the above steps to access the **Call Lists**.
- 2. Next select the list you wish to access.
- 3. Then use the arrow keys to scroll to the number you wish to call.
- 4. Then press the **Dial** soft key.

#### **To Add an Entry in the Contact Directory:**

To manually enter a new contact, press the **Menu** button.

- 1. Then select **Features**  $\rightarrow$  **Contact Directory**.
- 2. From the **Directory** screen, press the **Add** soft key.
- *3.* Next using the dial key pad, enter the contact information. *(For example, to type the letter 'C', press the 2 button on the key pad three times).*

#### To add a contact from the Call Lists, press the Menu button.

- 1. Then select **Features**  $\rightarrow$  **Call Lists**  $\rightarrow$  **Missed Calls, Received Calls**, or **Placed Calls**.
- 2. Use the arrow keys to scroll to the entry you wish to add.
- 3. Then press the **Save** soft key.
- 4. To edit a contact's information, press the **Edit** soft key.

#### **To Place a Call from the Contact Directory (or Corporate Directory):**

- 1. Press the **Menu** button, and then select **Features** à **Contact Directory** (or **Corporate Directory**).
- 2. On the **Directory** screen, use the arrow keys to scroll to the entry you wish to call.
- 3. Then press the Dial soft key.

#### **To Change the Volume:**

- 1. To change the volume, during an active call, press the  $\begin{bmatrix} & 1 & + \end{bmatrix}$  button.
- 2. To change the ringing volume, press the  $\begin{pmatrix} 1 & 1 \\ 1 & 1 \end{pmatrix}$  button when the phone is idle or ringing.

#### **Muting the Microphone:**

- 1. During an active call, press the button to mute the other caller from hearing you.
- 2. To disable **Mute**, press the **button again.**

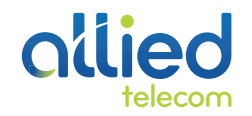